# **Double Match 1.0b** Released 08/02/93

Copyright © 1993 by Dan Puraty - All rights reserved.

## **WHAT IS DOUBLE MATCH?**

Double Match is a *fast* and *fun* game for Windows 3.1(\*) where players take turns matching picture squares to reveal parts of a hidden phrase. Scores are made for each correct match. The first player who correctly guesses the phrase is the winner. Features fun animation, sound effects, human/computer opponents and top-10 hi-scores. Sound Blaster or Windows-compatible sound card required for sound effects.

(\*) Double Match will work with Windows 3.0 only if Microsoft Multimedia Extensions and a sound card have been installed.

Double Match is **Shareware**, and a registration fee of **\$10.00** (plus **\$2.00** for shipping) is required if used past the 30-day evaluation period. When payment is received you will receive a registered copy of the latest version of Double Match on diskette and a serial number for free upgrades to future Shareware versions. CompuServe members can download the latest version and register through **CompuServe** for only **\$10.00** (saves shipping). You won't receive a disk, but I will send you a serial number via CompuServe electronic mail within two business days of order receipt (see **"REGISTRATION"**, below).

#### **FILES CONTAINED IN THIS RELEASE**

Files in Double Match Directory:

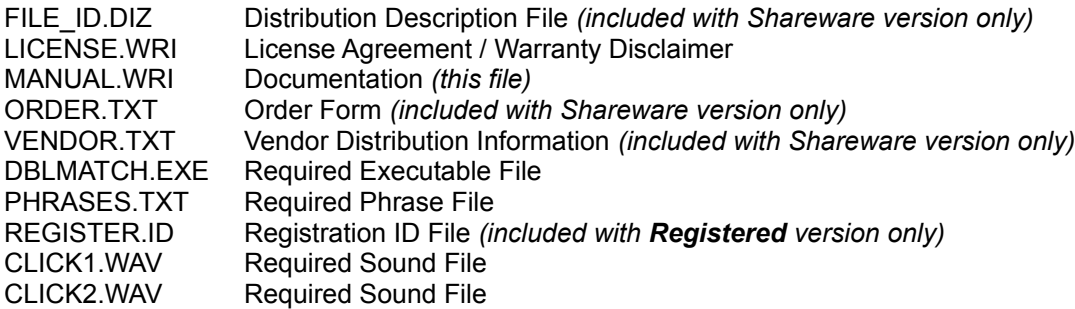

Files in Windows | System Directory (or Windows Directory for Network Users):

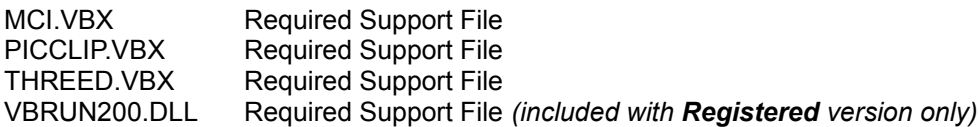

## **STARTING DOUBLE MATCH**

To start Double Match, double-click on the **Double Match** icon in your **"Games"** program group.

Once started, you must enter the names of the players. Choose **NEW GAME** from the **FILE** menu, enter the player or players name(s), and click **CONTINUE**. To play alone, just enter your name. For multiple players, enter all the names. During game play, the picture squares are displayed slightly longer for multiple players to give everyone a chance to see what was chosen. To play against the computer, check the *"Computer Player"* option box(s) and optionally enter your favorite names.

While the menu bar commands in Double Match can be accessed from the keyboard, a mouse is required for game play.

## **PLAYING DOUBLE MATCH**

To play Double Match players take turns choosing squares on a grid and find matching pictures. Each player continues to play until the a wrong match is guessed. Each correct match scores points and reveals part of a hidden phrase. There are 27 matched picture squares and one bonus square. If the bonus square chosen first, the next square clicked is scored with its match. If the bonus square is chosen after the first picture square has been chosen, the picture square is scored with its match.

The first player to correctly guess the phrase wins, and is automatically entered in the top-10 high-scores file if qualified. To guess the phrase, simply type your guess in the solve box and press **Solve Phrase**. If correct you win!

## **SCORING**

Each new game fills the playing board with random picture icons and score values. The phrase hidden behind the playing board starts with a value of \$10,000. With each correct match, the value of guessing the phrase is lowered, because more of the phrase is exposed. The value of the phrase remains at \$10,000 for the first 6 matches, then decrements by \$500 with each match until it reaches \$0.

## **OPTIONS**

You can change certain program settings from the **OPTIONS** menu, and save them to disk by choosing **SAVE SETTINGS**. The program defaults are indicated in **bold**:

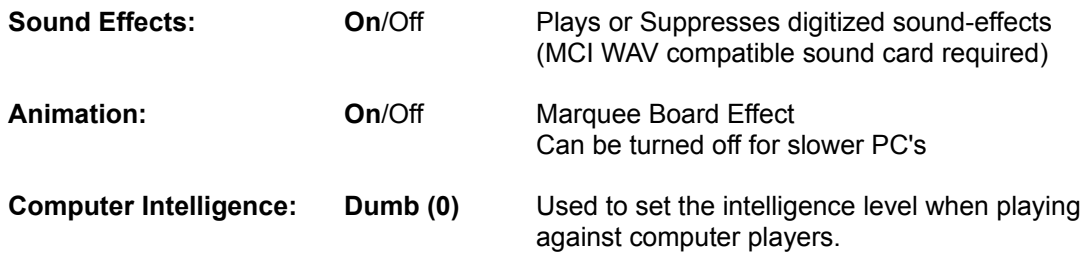

## **CUSTOM SOUND EFFECTS**

Custom sound effects can be used by replacing either of the included CLICK1.WAV and/or CLICK2.WAV files with your own wave sound files. Replacement files must be named the same.

#### **REGISTRATION OF SHAREWARE VERSION**

Double Match is copyrighted Shareware. The evaluation copy is valid for 30-days. Any use of the unregistered Shareware version after the 30-day trial period is in violation of federal copyright laws. Read the file **LICENSE.WRI** for the license agreement and warranty disclaimer. Distribution information and description suggestions for the Shareware version only are contained in the file **VENDOR.TXT**.

To register Double Match, print the file **ORDER.TXT** and send with your check for **\$12.00 (\$10.00 + \$2.00 shipping)** in US funds to:

#### **Dan Puraty 3536 Kent Road Stow, Ohio 44224-4602**

...or register **ONLINE** through **CompuServe!** and pay **only \$10.00** (saves the shipping cost). Type **GO CIS:SWREG** and specify Program Number **1029**.

I can be reached electronically on CompuServe at **71563,1245**.

**US Mail Registrations:** Registered users will receive the latest version on diskette and a serial number for self-registering all future Shareware releases.

**CompuServe Registrations:** Registered users will receive, within two business days, a serial number for self-registering the latest version (downloaded from CompuServe) and all future Shareware releases via CompuServe EMail. CompuServe will always contain the latest version, and registered users will be notified via EMail of all new releases. No diskette will be sent.

#### **VERSION HISTORY**

06/21/93 v1.0 Initial release to Shareware 07/21/93 v1.0a Changed marquee to update faster without flicker 08/02/93 v1.0b Changed handling of sound to correct problem with some PC's

I welcome any comments you may have about Double Match.

#### **Thank you for supporting the Shareware concept!**